## **Οδηγίες εγκατάστασης**

**Δίςκοσ 1 – Λογιςμικό Kar2ouche (Δημιουργική Γραφή)** Για να εγκαταστήσετε το λογισμικό, εισάγετε τον Δίσκο 1 στον οδηγό ανάγνωσης CD/DVD και ακολουθείστε τις οδηγίες.

## **Δίςκοσ 2 – Υποςτηρικτικό Εκπαιδευτικό Υλικό**

Το Υποστηρικτικό Εκπαιδευτικό Υλικό παρέχεται τόσο σε μορφή Microsoft Word (\*.doc) όσο και σε μορφή Adobe Acrobat (\*.pdf). Μπορείτε να αντιγράψετε τα έγγραφα στο δίσκο σας, να τα εκτυπώσετε ι/και να τα επεξεργαςτείτε (μόνο αυτά που είναι ςε μορφι Microsoft Word). Για να προβάλετε τα αρχεία:

Εισάγετε τον Δίσκο 2 στον οδηγό ανάγνωσης CD/DVD. Εάν δεν ανοίξει αυτόματα η Εξερεύνηση των Windows, επιλέξτε τον οδηγό ανάγνωσης CD/DVD, κάντε διπλό κλικ στο αρχείο ".html" και ακολουθείστε τις οδηνίες.

## **Τεχνική Υποςτήριξη**

Επικοινωνήστε μαζί μας εάν έχετε ερωτήσεις σχετικά με την εγκατάσταση ι ή τη χρήση του πακέτου Kar2ouche. Περισσότερες τεχνικές πληροφορίες είναι διαθέσιμες στην ιστοσελίδα υποστήριξης της Immersive Education στη διεύθυνση <http://www.immersiveeducation.com/>, είτε επικοινωνώντας τηλεφωνικά με το τεχνικό μας τμήμα: Email: [support@imed.co.uk](mailto:support@imed.co.uk) Τηλέφωνο: +44 (1865) 886332

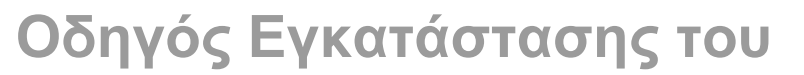

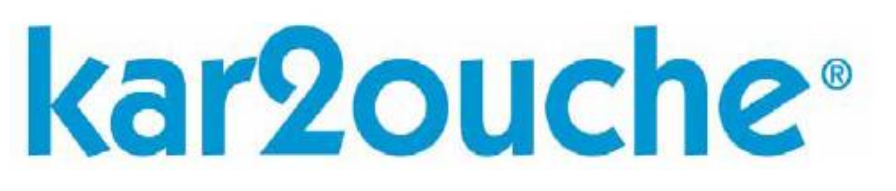

## εργαλεία για δημιουργική μάθηση

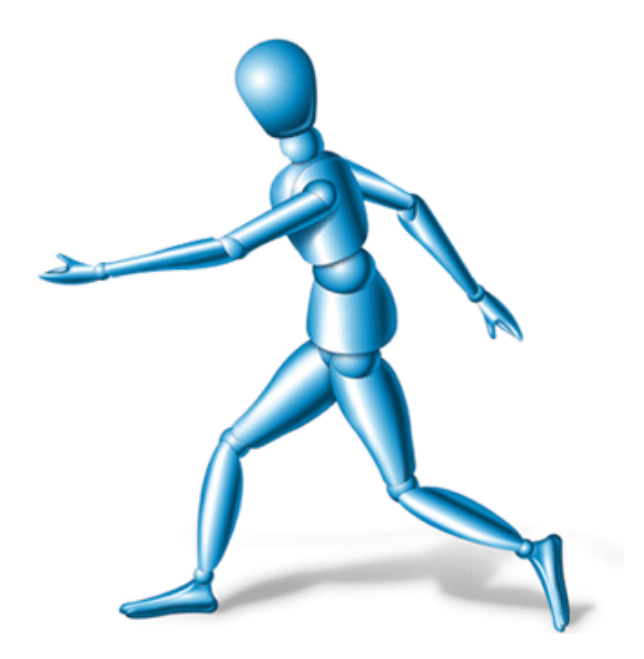

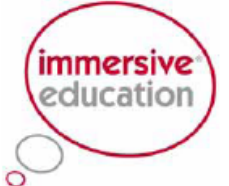